## **DSSM Mass Erase and Factory Reset**

1. Hardware connection: XDS110 with MSPM0 deivce

Signals needed: GND, SWDIO, SWCLK, NRST

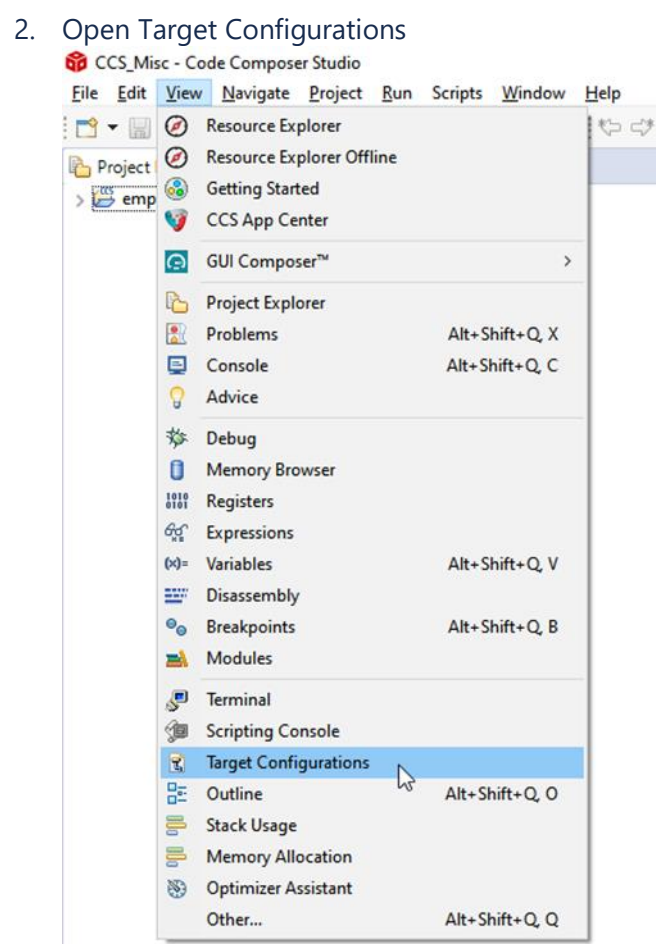

3. In the *Target Configurations* window, find your current MSPM0 project and expand the folders to find the .ccxml file:

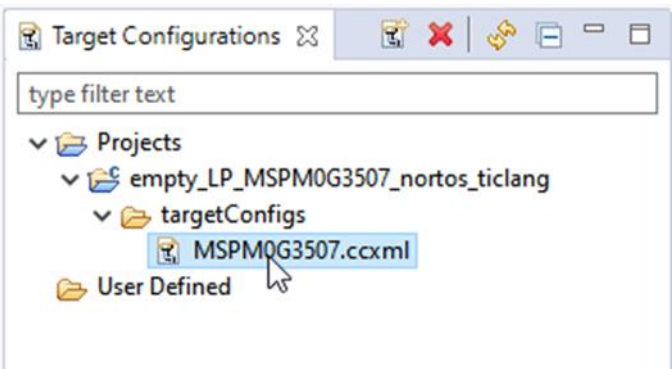

4. Right-click the .ccxml file and click on *Launch Selected Configuration*

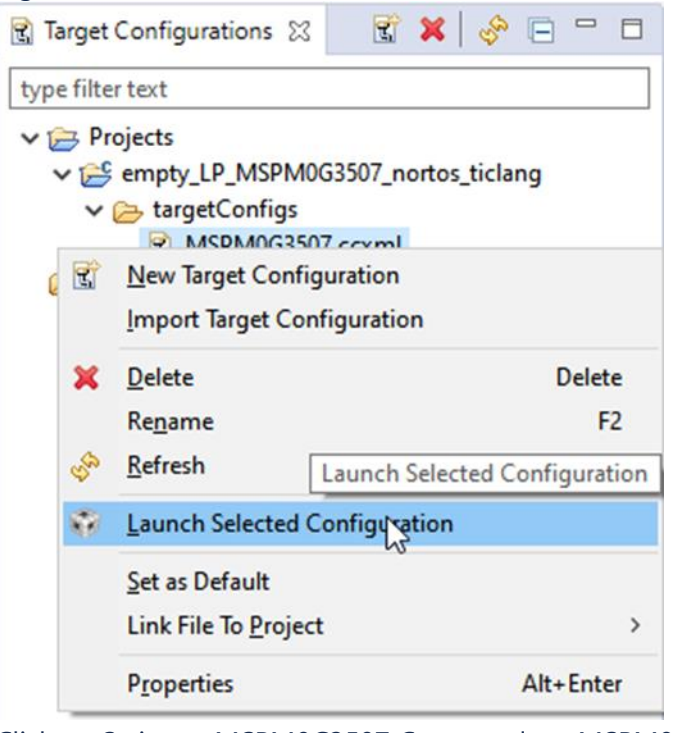

5. Click on Scripts→ MSPM0G3507 Commands → MSPM0\_Mailbox\_FactoryReset\_Auto

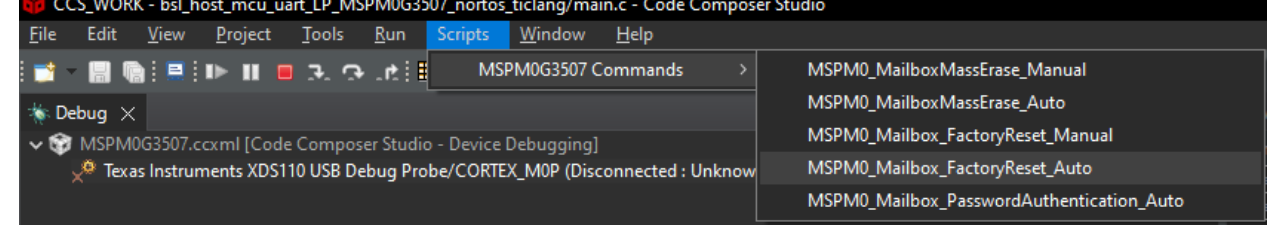

6. the Console will show the following:

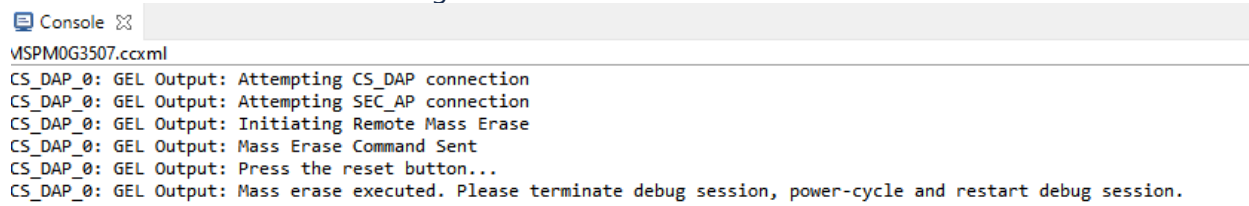

7. If that is not working, try force the device go into BSL and do the steps 2~6 above.

To force the device go into BSL mode, if you have not modify the default BSL invoke pin that is PA18 in Non-main flash, you can pull high of PA18 before power up the device and keep it high. If you use the Launchpad you can just keep push the button S1 when connect the board to PC.